#### Developing Accessible PDF Documents

Carolyn Kelley Klinger October 10, 2009 Accessibility Camp DC

#### Agenda

- Scenarios for making PDFs accessible
- Setting up the source document
- Checking for PDF accessibility
- Fixing PDFs for accessibility
- Other accessibility tests

## Scenarios for making PDFs accessible

#### Your starting point

- You have created a document in Word, FrameMaker, OpenOffice, PowerPoint, etc. and need to distribute it in accessible Portable Document Format (PDF)
- You are responsible for making sure someone else's PDF is accessible and you cannot edit the source file

# Setting up the source document

#### Setting up the source document

- Use template styles for every heading and paragraph
- Add alternative text for every image
- Use column and/or row headers for tables and add a caption or intro text
- Make sure links make sense out of context (no "click here")
- Use short URLs; be considerate to screen reader users

Screen captures in this section from http://blogs.adobe.com/accessibility/ 2008/03/reference\_card\_for\_accessible.html

#### Creating a tagged PDF

#### In Word, configure the PDFMaker

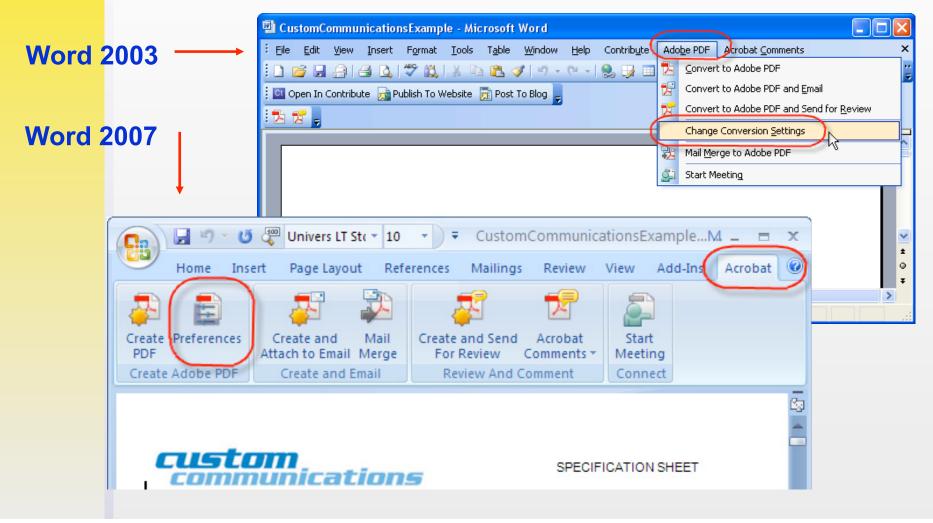

## Settings tab

| Settings       Bookmarks         PDFMaker Settings       Conversion Settings:         Standard       Image: Standard         Image: Security       Word         Bookmarks       Standard         Image: Security       Standard         Image: Security       Standard         Image: Security       Standard         Image: Security       Standard         Image: Security       Standard         Image: Security       Standard         Image: Security       Standard         Image: Security       Image: Security         Image: Security       Image: Security         Image: Security       Image: Security         Image: Security       Image: Security         Image: Security       Image: Security         Image: Security       Image: Security         Image: Security       Image: Security         Image: Security       Image: Security         Image: Security       Image: Security         Image: Security       Image: Security         Image: Security       Image: Security         Image: Security       Image: Security         Image: Security       Image: Security         Image: Security       Image: Security                                                                                                    | 🔺 Acrobat PDFMaker                                                                                                    |                                                    |
|----------------------------------------------------------------------------------------------------|----------------------------------------------------------------------------------------------------|----------------------------------------------------|
| Conversion Settings:       Standard         Image: Conversion Settings:       Standard         Image: Conversion Settings:       Use these settings to create Adobe PDF documents suitable for reliable viewing and printing of business documents. Created PDF documents can be opened         Image: Convert Document Information       Image: Create PDF/A-1a:2005 compliant file         Image: Convert Document Information       Advanced Settings         Image: Create PDF/A-1a:2005 compliant file       Image: Create PDF/A-1a:2005 compliant file         Image: Convert Document Settings       Image: Create PDF         Image: Create PDF/A-1a:2005 compliant file       Image: Create PDF         Image: Create PDF/A-1a:2005 compliant file       Image: Create PDF         Image: Create PDF Convert Documents to Adobe PDF       Image: Create PDF         Image: Create PDF Convert Documents to Adobe PDF       Image: Create PDF         Image: Create PDF       Image: Create PDF         Image: Create PDF       Image: Create PDF         Image: Create PDF       Image: Create PDF         Image: Create PDF       Image: Create PDF         Image: Create PDF       Image: Create PDF         Image: Create PDF       Image: Create PDF         Image: Create PDF       Image: Create PDF         Image: Create PDF       Image: Create PDF         Image: Create PDF </td <td>Settings Becurity Word Bookmarks</td> <td></td> | Settings Becurity Word Bookmarks                                                                                                    |                                                    |
| Application Settings<br><ul> <li>Fully functional PDF</li> <li>Quick and simple PDF</li> <li>Attach source file to Adobe PDF</li> <li>Add Bookmarks to Adobe PDF</li> <li>Add Links to Adobe PDF</li> <li>Enable Accessibility and Reflow with tagged Adobe PDF</li> </ul>                                                                                                    | ⊆onversion Settings:       Standard         Use these settings to create Adobe PDF documents suital and printing of business documents. Created PDF docum         ✓ View Adobe PDF result         ✓ Prompt for Adobe PDF file name         ✓ Convert Document Information | nts can be opened 🔍 💌                              |
|                                                                                                    | Application Settings<br>Fully functional PDF Quick and simple PDF<br>Attach source file to Adobe PDF<br>Add Bookmarks to Adobe PDF<br>Add Links to Adobe PDF                                                                                                    | PDF and Quick<br>and Simple PDF<br>are not options |

## Security tab

| 🔁 Acrobat PDFMaker                   |                                                     | × |
|--------------------------------------|-----------------------------------------------------|---|
| Settings Security Word Bookmarks     |                                                     | _ |
|                                      |                                                     |   |
| Encryption Level: High (128-bit RC4) | - Compatible with Acrobat 5.0 and later             |   |
| Require a password to open the       | document                                            |   |
| Document Open Password:              |                                                     |   |
| (i) When set, a document pas         | sword is required to open the document              |   |
|                                      |                                                     |   |
|                                      | e document. A password will be required in order to |   |
| change these permission settings     | ç                                                   |   |
| Change <u>P</u> ermissions Password: |                                                     |   |
| Printing Allowed:                    | Not Allowed                                         |   |
| Changes Allowed:                     | None                                                |   |
| Enable copying of text, images,      | and other contents                                  |   |
| Enable text access for screen re-    | ader devices for the <u>v</u> isually impaired      |   |
|                                      |                                                     |   |

### Word tab

| 🔁 Acrobat PDFMaker                                                                                      | × |
|----------------------------------------------------------------------------------------------------|---|
| Settings Security Word Bookmarks                                                                        |   |
| Word Features                                                                                           |   |
| Convert displayed comments to notes in Adobe PDF                                                        |   |
| Convert cross-references and table of contents to links<br>Convert <u>f</u> ootnote and endnote links   |   |
|                                                                                                    |   |
| Comments                                                                                                |   |
| Reviewer Include Notes open C # of comments                                                             |   |
| No comments                                                                                             |   |
| Earlier versions of the<br>PDF Maker for Acrobat 7<br>do not have the Enable<br>Advanced Tagging Option |   |

## Bookmarks tab

| 🗟 Acrobat PDFMaker               |         |                        |       |   |   | × |
|----------------------------------|---------|------------------------|-------|---|---|---|
| Settings Security Word Bookmarks | )       |                        |       |   |   |   |
| Convert Word Headings to Book    |         |                        |       |   |   |   |
| Element                          | Туре    | Bookmark               | Level | ~ | 7 |   |
| Heading 1                        | Heading |                        | 1     |   |   |   |
| Heading 2                        | Heading |                        | 2     |   |   |   |
| Heading 3                        | Heading |                        | 3     |   |   |   |
| Heading 4                        | Heading | X                      | 4     |   |   |   |
| Heading 5                        | Heading | X                      | 5     |   |   |   |
| Heading 6                        | Heading | X                      | 6     |   |   |   |
| Heading 7                        | Heading | $\overline{\boxtimes}$ | 7     |   |   |   |
|                                  | Heading | $\overline{\boxtimes}$ | 8     |   |   |   |
| Heading 9                        | Heading | $\overline{\boxtimes}$ | 9     |   |   |   |
| Balloon Text                     | Style   |                        | 1     |   |   |   |
| ¶ Bibliography                   | Style   |                        | 1     |   |   |   |
| Block Text                       | Style   |                        | 1     |   |   |   |
| ¶ Body Text                      | Style   |                        | 1     |   |   |   |
| ¶ Body Text 2                    | Style   |                        | 1     | * |   |   |

#### Save as accessible PDF (Word 2003)

- Word 2003
  - Convert to Adobe PDF from Adobe PDF Menu
  - Select Convert to Adobe PDF toolbar

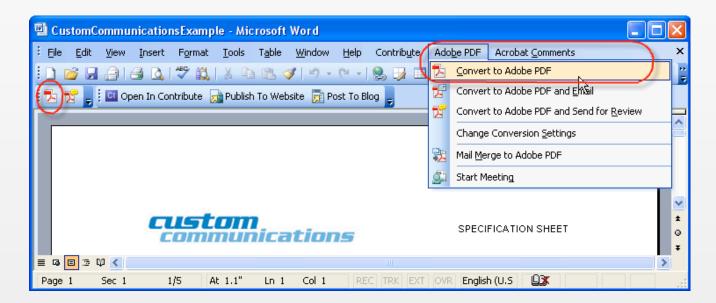

#### Save as accessible PDF (Word 2007)

- Word 2007
  - Select Create PDF from the Create Adobe PDF Group
  - Save as Adobe PDF from the Office button

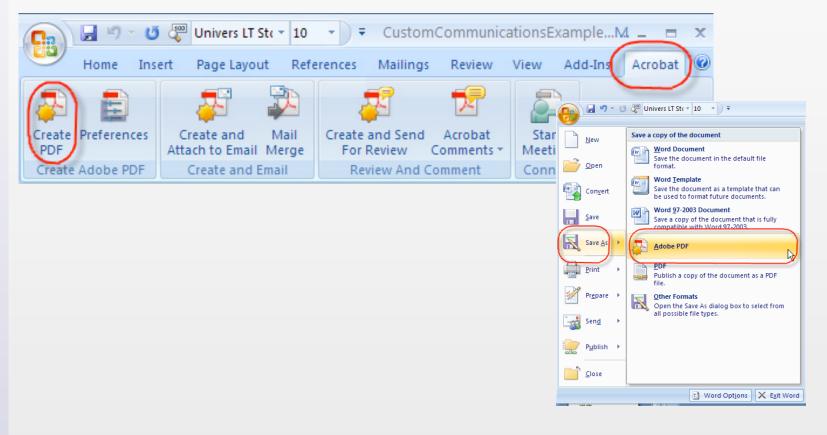

## **Checking for PDF Accessibility**

#### Checking for PDF Accessibility

- Specify document language (File > Document Properties > Advanced tab)
- Use document structure (On Pages panel, select all pages, right-click and select Use Document Structure)
- Run the Adobe Full Check (Advanced > Accessibility > Full Check)

| Advanced Window Help                                                          |                                                 |
|-------------------------------------------------------------------------------|-------------------------------------------------|
| Accessibility                                                                 | Change Reading Options Shift+Ctrl+5             |
| Sign & Certify                                                                | Quick Check Shift+Ctrl+6                        |
| 🔒 Segurity 🕨 🕨                                                                | Eull Check                                      |
| S <u>e</u> curity Settings                                                    | Open Accessibility Report                       |
| Manage Trusted <u>I</u> dentities<br>Exte <u>n</u> d Features in Adobe Reader | Add Tags to Document Run Form Field Recognition |
| Print Production                                                              | Add Form Fields to Tags                         |
| Redacti <u>o</u> n •                                                          | TouchUp Reading Order                           |
| Document Processing                                                           | Setup Assistant                                 |
| PDF Optimizer                                                                 |                                                 |

### Checking for PDF Accessibility

| Report and Comment Options                                                                                                    |
|----------------------------------------------------------------------------------------------------|
| Create Accessibility Report Folder: C:\Documents and Settings\Car\My Documents Choose                                                                                                    |
| ✓ Include repair hints in Accessibility Report                                                                                                    |
| Create comments in document                                                                                                    |
|                                                                                                    |
| Page Range                                                                                                    |
| O All pages in document ○ Pages from 1 to 1                                                                                                    |
| Checking Options                                                                                                    |
| Name: Adobe PDF                                                                                                    |
| Adobe PDF                                                                                                    |
| ✓ Altern     Section 508 Web-based intranet and internet information and applications (1194.22)     W3C® Web Content Accessibility Guidelines 1.0                                                                                                    |
| Text W3C® Web Content Accessibility Guidelines 2.0 (Working Draft 27 April 2006)                                                                                                    |
| Reliable character encoding is provided                                                                                                    |
| ✓ All content is contained in the document structure                                                                                                    |
| ✓ All form fields have descriptions                                                                                                    |
| ✓ Tab order is consistent with the structure order                                                                                                    |
| ✓ List and table structure is correct                                                                                                    |
| Select All Clear All                                                                                                    |
| Disclaimer                                                                                                    |
| Hide Disclaimer                                                                                                    |
| The Access that the standard and had a set of the standard and had been and the standard and the standard and the                                                                                                    |
| The Accessibility Checker can help you identify areas of your documents that may be in conflict with<br>Adobe's interpretations of the referenced guidelines. However, the Accessibility Checker does not check all<br>accessibility guidelines and criteria, including those in such referenced guidelines, and Adobe does not<br>warrant that your documents will comply with any specific guidelines or regulations. |
|                                                                                                    |
| Help Start Checking Cancel                                                                                                    |
|                                                                                                    |

#### Checking for PDF Accessibility

#### Reality

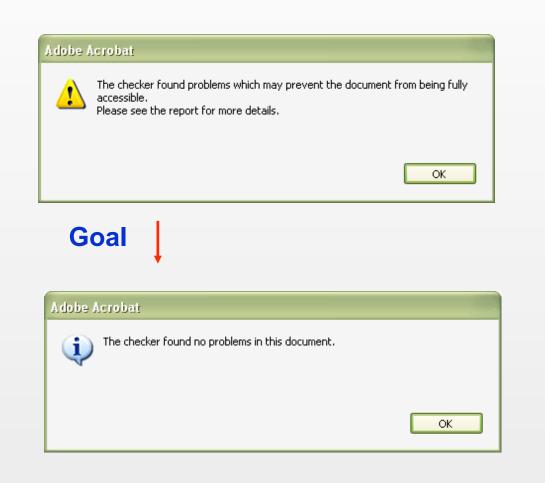

PDF tags express the structure of the document.

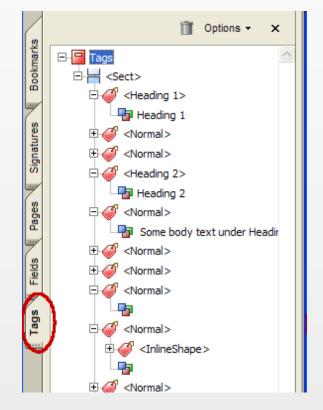

- Characteristics of a properly tagged PDF
  - The PDF file includes a logical reading order for its content Images are given correct alternate descriptions
  - Tables are correctly tagged to represent the table structure
  - Form-fields are authored to promote their utility to screen-readers
  - Represents text as Unicode to clear up composition irregularities such as soft and hard hyphens (use Acrobat 9 for full Unicode support)

- Acrobat provides a detailed error report
- Click an error to go to it in the document
- Once there, use Acrobat tools to fix the problem

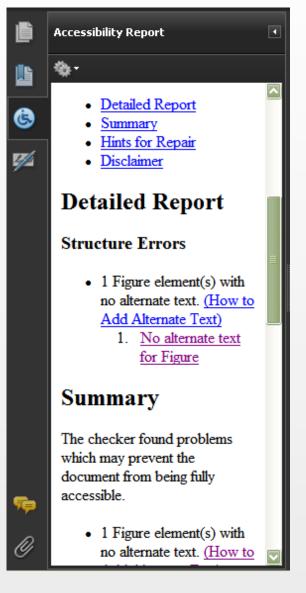

Advanced Window Help

 Touch up the reading order (Advanced > Accessibility > Touchup Reading Order)

| Accessibility                                          | Change <u>R</u> eading Options Shift+C                | Ctrl+5                                                                                                    |
|--------------------------------------------------------|-------------------------------------------------------|----------------------------------------------------------------------------------------------------|
| Sign & Certify Security                                | Quick Check Shift+C                                   | Ctrl+6 Draw a rectangle around the content then click one of the buttons below:                              |
| Security Settings<br>Manage Trusted <u>I</u> dentities | Open Accessibility Report                             | Text Figure                                                                                                  |
| Extend Features in Adobe Reader                        | Add Tags to Document<br>— Run Form Field Recognition  | Form Field Figure/Caption                                                                                    |
| Prin <u>t</u> Production<br>Redacti <u>o</u> n         | Add Form Fields to Tags <u>T</u> ouchUp Reading Order | Heading 2 Cell                                                                                               |
| <u>D</u> ocument Processing<br><u>W</u> eb Capture     | Setup Assistant                                       | Heading 3 Formula                                                                                            |
| PDF Optimizer                                          |                                                       | Table Editor                                                                                                 |
|                                                        |                                                       | <ul> <li>✓ Show page content order</li> <li>✓ Show table cells</li> <li>✓ Show tables and figures</li> </ul> |
| Click Show Order F                                     | Panel                                                 | Cloar Page Structure Show Order Panel Help Close                                                             |

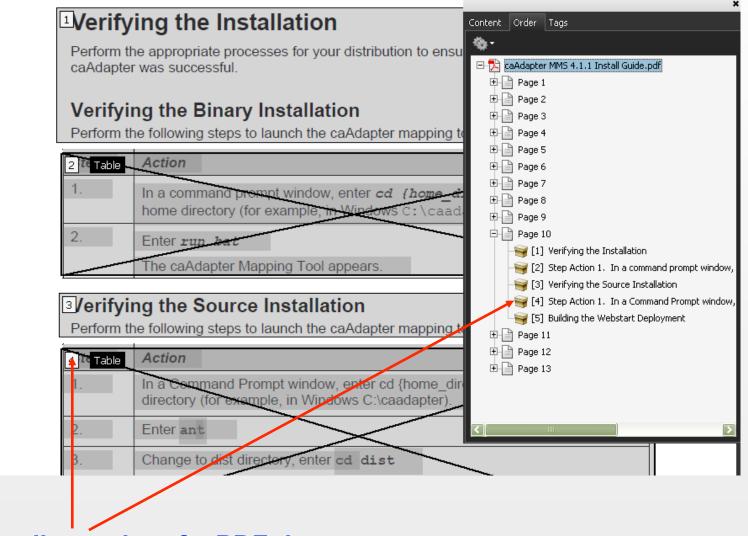

**Reading order of a PDF document** 

TouchUp Reading Order

| Draw a rectangle around the content then click one of the buttons below: |                |  |  |
|--------------------------------------------------------------------------|----------------|--|--|
| Text                                                                     | Figure         |  |  |
| Form Field                                                               | Figure/Caption |  |  |
| Heading 1                                                                | Table          |  |  |
| Heading 2                                                                | Cell           |  |  |
| Heading 3                                                                | Formula        |  |  |
| Background                                                               |                |  |  |
| Table Editor                                                             |                |  |  |
| Show page conten                                                         | t order 🔳      |  |  |
| Show table cells                                                         |                |  |  |
| Show tables and figures                                                  |                |  |  |
| Clear Page Structure Show Order Panel                                    |                |  |  |
| Help                                                                     | Close          |  |  |

| TouchUp Reading Order Options                                                                                                    |                                                                                                    |                                                                                                    |                                                          |                                                                                                    |      |                                                                             |  |                                                          |         |                     |  |            |      |                                                                                     |
|----------------------------------------------------------------------------------------------------|----------------------------------------------------------------------------------------------------|----------------------------------------------------------------------------------------------------|----------------------------------------------------------|----------------------------------------------------------------------------------------------------|------|-----------------------------------------------------------------------------|--|----------------------------------------------------------|---------|---------------------|--|------------|------|-------------------------------------------------------------------------------------|
| Button                                                                                                    | Adobe Tag                                                                                                    | Additional information                                                                                                    |                                                          |                                                                                                    |      |                                                                             |  |                                                          |         |                     |  |            |      |                                                                                     |
| Text                                                                                                    |                                                                                                    |                                                                                                    |                                                          |                                                                                                    |      |                                                                             |  |                                                          |         |                     |  |            |      |                                                                                     |
| Form Field                                                                                                    | <form></form>                                                                                                    |                                                                                                    |                                                          |                                                                                                    |      |                                                                             |  |                                                          |         |                     |  |            |      |                                                                                     |
| Heading 1                                                                                                    | <h1></h1>                                                                                                    |                                                                                                    |                                                          |                                                                                                    |      |                                                                             |  |                                                          |         |                     |  |            |      |                                                                                     |
| Heading 2                                                                                                    | <h2></h2>                                                                                                    |                                                                                                    |                                                          |                                                                                                    |      |                                                                             |  |                                                          |         |                     |  |            |      |                                                                                     |
| Heading 3                                                                                                    | <h3></h3>                                                                                                    |                                                                                                    |                                                          |                                                                                                    |      |                                                                             |  |                                                          |         |                     |  |            |      |                                                                                     |
| Figure                                                                                                    | <figure></figure>                                                                                                    |                                                                                                    |                                                          |                                                                                                    |      |                                                                             |  |                                                          |         |                     |  |            |      |                                                                                     |
| Figure/Caption                                                                                                    | <figure><br/><caption></caption></figure>                                                                                                    | If you select the image and the nearby caption image will be tagged as a figure and the text will be tagged as its caption.                                                     |                                                          |                                                                                                    |      |                                                                             |  |                                                          |         |                     |  |            |      |                                                                                     |
| Table                                                                                                    | <table> <tr><br/><th> <td></td><td>Acrobat attempts to assign rows, columns, and<br/>headings. Sometimes it does this correctly, but this<br/>should still be checked with the table inspector.</td></th></tr><tr><td>Cell</td><td><td></td><td>Can be used to merge cells if they are incorrectly split</td></td></tr><tr><td>Formula</td><td><formula></formula></td><td></td></tr><tr><td>Background</td><td>none</td><td>Also called an artifact, this will hide an item<br/>completely from a screen reader.</td></tr></table> | <td></td> <td>Acrobat attempts to assign rows, columns, and<br/>headings. Sometimes it does this correctly, but this<br/>should still be checked with the table inspector.</td> |                                                          | Acrobat attempts to assign rows, columns, and<br>headings. Sometimes it does this correctly, but this<br>should still be checked with the table inspector. | Cell | <td></td> <td>Can be used to merge cells if they are incorrectly split</td> |  | Can be used to merge cells if they are incorrectly split | Formula | <formula></formula> |  | Background | none | Also called an artifact, this will hide an item<br>completely from a screen reader. |
| <td></td> <td>Acrobat attempts to assign rows, columns, and<br/>headings. Sometimes it does this correctly, but this<br/>should still be checked with the table inspector.</td> |                                                                                                    | Acrobat attempts to assign rows, columns, and<br>headings. Sometimes it does this correctly, but this<br>should still be checked with the table inspector.                      |                                                          |                                                                                                    |      |                                                                             |  |                                                          |         |                     |  |            |      |                                                                                     |
| Cell                                                                                                    | <td></td> <td>Can be used to merge cells if they are incorrectly split</td>                                                                                                    |                                                                                                    | Can be used to merge cells if they are incorrectly split |                                                                                                    |      |                                                                             |  |                                                          |         |                     |  |            |      |                                                                                     |
| Formula                                                                                                    | <formula></formula>                                                                                                    |                                                                                                    |                                                          |                                                                                                    |      |                                                                             |  |                                                          |         |                     |  |            |      |                                                                                     |
| Background                                                                                                    | none                                                                                                    | Also called an artifact, this will hide an item<br>completely from a screen reader.                                                                                             |                                                          |                                                                                                    |      |                                                                             |  |                                                          |         |                     |  |            |      |                                                                                     |

#### Credit: http://www.webaim.org/techniques/acrobat/acrobat.php

- Adding tags
  - If you don't see the numbered boxes in the reading order view, the document is probably not tagged.
  - To add tags, select Advanced > Accessibility
     > Add Tags to Document.
  - This is the quickest way to add tags but the result will not be perfect. You will need to check the tags.

Tips for fixing tags

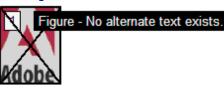

- Confirm that each numbered box in the document is properly tagged.
- Add alternate text as needed to figures as needed.
- Remove nonessential content, such as ornamental page borders, from the logical structure tree as needed.
- Note that when you remove the tags (such as by using the Delete Item Structure or Clear Page Structure commands), you cannot undo that action. Save your file often.

#### Add scope to table headers

 With the TouchUp Reading Order tool open, select a table and then select **Table Inspector**.
 Select table cells that should be headers, rightclick on a selected cell or cells, and choose **Table Cell Properties**.

| Table Cell Properties                    | X           |
|------------------------------------------|-------------|
| Type<br>• Header Cell Sco<br>• Data Cell | ope: None 💌 |
| Attributes (Read-only)                   |             |
| <u>R</u> ow Sp                           | pan: 1      |
| <u>C</u> olumn Sp                        | pan: 1      |
| Associated Header IDs:                   |             |
|                                          |             |
|                                          |             |
|                                          |             |
|                                          |             |
|                                          | OK Cancel   |
|                                          |             |

| Header | Header | Header |  |
|--------|--------|--------|--|
| Data   | Data   | Data   |  |
| Data   | Data   | Data   |  |
| Data   | Data   | Data   |  |

After tagging the header cells, header cells are highlighted in red and data cells in gray.

|                                        | × |
|----------------------------------------|---|
| Content Order Tags                     |   |
|                                        |   |
|                                        |   |
| □ <b>∠</b> (1999)<br>□-□ <sect></sect> |   |
| € - ≪ <subtitle></subtitle>            |   |
|                                        |   |
|                                        |   |
| ± € <datesaved></datesaved>            |   |
| +                                      |   |
| ⊕ 🧳 <normal></normal>                  |   |
|                                        |   |
|                                        | Ξ |
|                                        |   |
| 🗄 🍎 <textbox></textbox>                |   |
|                                        |   |
| ⊕ 🎺 <normal></normal>                  |   |
| + 🍼 <normal></normal>                  |   |
| 🗉 🎺 <normal></normal>                  |   |
| 🗄 🎺 <normal></normal>                  |   |
| E 📃 <sect></sect>                      |   |
| æ 🛹 <titletoc></titletoc>              |   |
| ±                                      |   |
| 🕀 🎺 <normal></normal>                  |   |
| 🕀 🎺 <normal></normal>                  |   |
| + Alormal>                             |   |
|                                        |   |

#### **Tags Panel**

- Tagging artifacts
  - Artifacts are items that screen readers should ignore.
  - Identify an artifact in the Order or Tags panels.
    - In the Order panel, select the element and click the **Background** button.
    - On the Tags panel, right-click and and select Change Tag to Artifact.

## **Other Accessibility Tests**

#### **Other Accessibility Tests**

- Tab through the output to make sure that the reading order is logical.
- Refer to the Dept of Health and Human Services accessibility checklists.
- (Web pages only) Download the WAVE Firefox toolbar and view the web page in Text-only view (<u>http://wave.webaim.org/</u><u>toolbar</u>).
- Download an evaluation copy of JAWS and read the document out loud (<u>http://www.freedomscientific.com/products/fs/jawsproduct-page.asp</u>).
- Use the Adobe Read Out Loud feature to simulate what it would be like for other assistive technology (such as JAWS) to read your PDFs out loud.
- Turn off your monitor when you use either JAWS or Adobe Read Out Loud (this takes some practice with each tool) to simulate what it is like not to see what you are doing.

#### **Other Resources**

- HHS Checklists: <u>http://www.hhs.gov/web/</u> <u>policies/checklistword.html</u> and http:// www.hhs.gov/web/policies/checklistpdf.html
- Adobe Reference Card: http:// blogs.adobe.com/accessibility/2008/03/ reference\_card\_for\_accessible.html
- http://www.planetpdf.com
- http://www.webaim.org

## Thank you!

- If you want to reuse this presentation, please let me know and give credit to:
  - Carolyn Kelley Klinger
  - carolyn.kinger@verizon.net
  - @cklinger